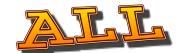

CCSS-ELA-LITERACY-CCRA-L-1

DEMONSTRATE COMMAND OF THE CONVENTIONS OF STANDARD ENGLISH GRAMMAR AND USAGE

Students love to be involved. Say "Hi" using the Glossary allows students to use Moodle to write about themselves. Generally, students like to talk about themselves. This gives them a chance to do so AND for them to learn how to use Moodle. Plus, you get to know your students.

# Let's Get Started!

You must be the teacher for the course to which you want to add the Glossary. Sign into your Moodle course. Make sure that you "Turn Editing On". (In some cases, this is done by clicking the button to the top right of the screen. However, the link to turn editing on is almost always found in the Administration block as well.)

## **ADMINISTRATION**

Course administration

- Turn editing on •
- Edit settings
- Course completion

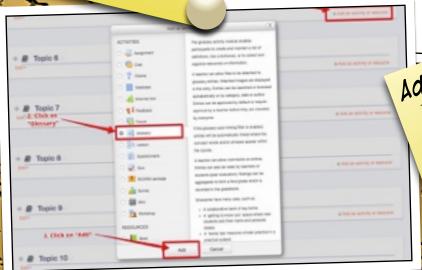

Add a Glossary Activity Click on "Add an activity or resource"

Select "Glossary" from under the

- Activity Section.
- Click the "Add button"

VISIT US AT HTTPS://MASTERMOODLE-COM

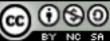

THIS WORK IS LICENSED UNDER THE CREATIVE COMMONS ATTRIBUTION-NONCOMMERCIAL-SHAREALIKE 4-0 INTERNATIONAL LICENSE. TO VIEW A COPY OF THIS LICENSE, VISIT HTTP://CREATIVECOMMONS-ORG/LICENSES/BY-NC-SA/4-O/ OR SEND A LETTER TO CREATIVE COMMONS, PO BOX 1866, MOUNTAIN VIEW, CA 94042, USA.

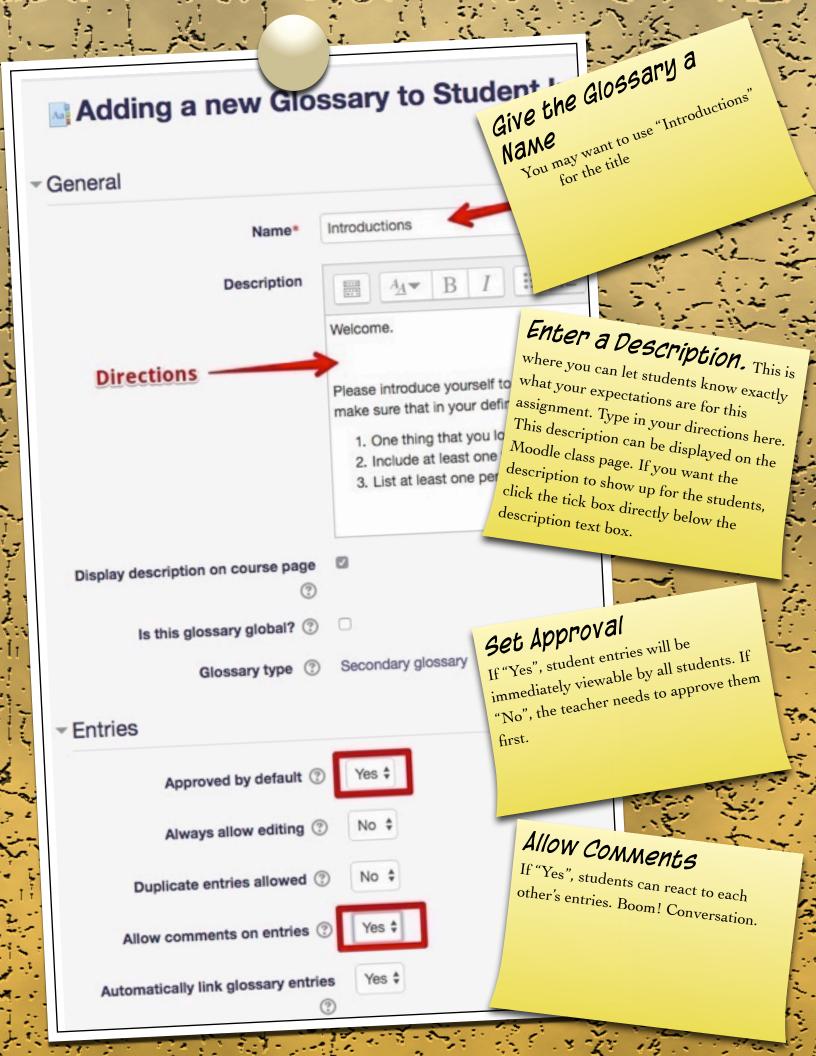

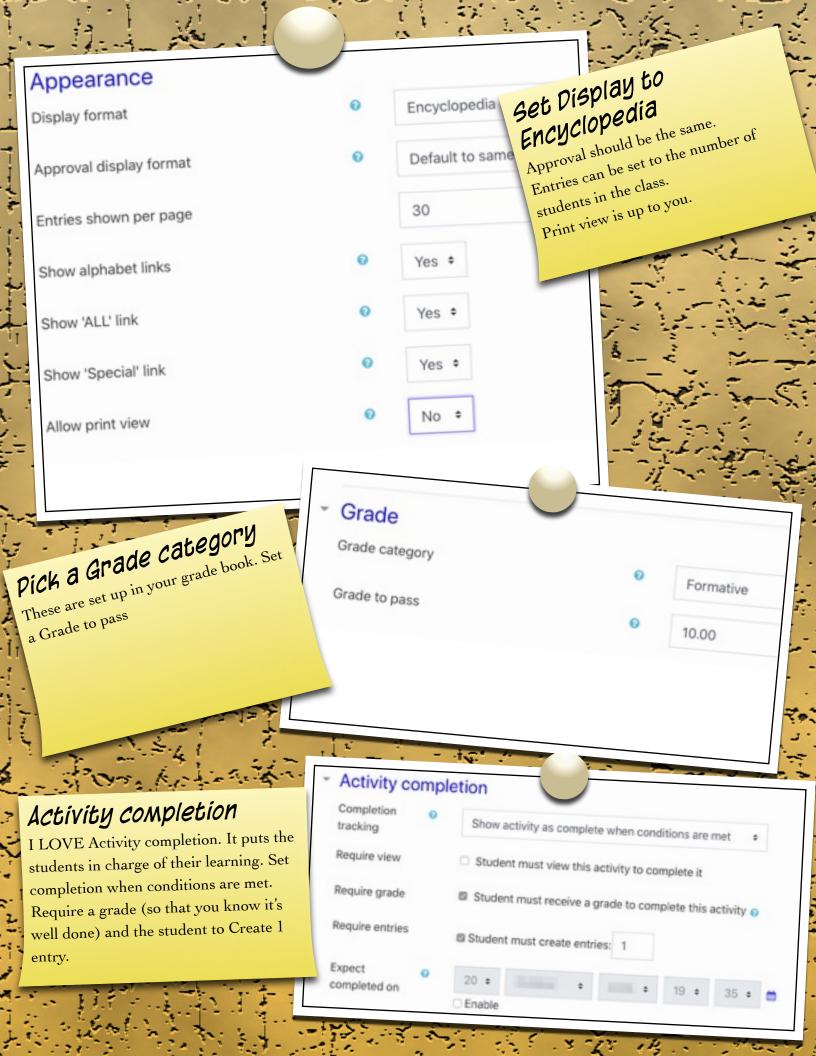

# IVERC IIIS

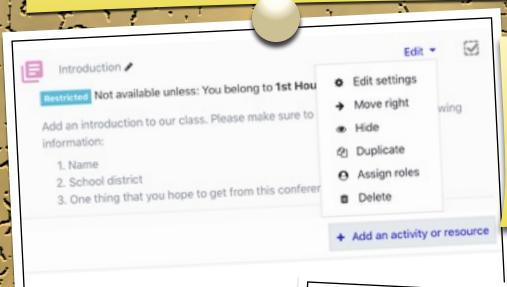

## More than one class?

Once you've created the activity, duplicate it BEFORE any students fill it out. Duplicate it as many times as needed. With Editing on...

- Click Edit
- Select "Duplicate"

## More than one class?

You can choose to restrict each hour to only see the students of that hour.

- Create a Group for each hour.
- Restrict access to that particular hour for each assignment.

#### Restrict access

Access restrictions

Click to hide unless they are a member of that group. Student must • match the following

Group 1st Hour • ×

Add restriction...

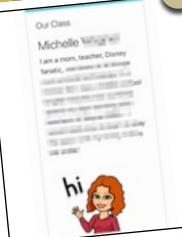

#### Glossary Block

Adding a Random Glossary Entry block will feature students on the course homepage. These will change every time the page is refreshed.

Our class will be creating a Class Roster. The Class Roster (called "Introductions") will highlight each member of the class. Each student will write a good paragraph introducing him/herself to the rest of the class. The introduction should be high quality writing. Please write one good, complete paragraph. Remember to vary your sentence length and use detailed descriptors. Please use these instructions to get started.

To create an entry:

- Sign into our Moodle Course. 1)
- Click on the "Introductions" activity 2)
- Click on the Add a new entry 3)
- In the box after "Concept", add your name 4)
- In the box after "Definition", add your information about yourself. Write your introduction as a good paragraph. Do 5) NOT just create a list. Be sure to include the following information:
  - One thing you look forward to this year.
  - Include at least one thing that you are good at.
  - At least one person that you admire. Explain why you admire this person.
  - Add a video of yourself saying "Hi" (by using Insert video) 6) OR
  - Add a recording of yourself saying "Hi" 7)

\*Please note that you can use the editing tools to make words bold, italic, etc.

# Student Discussions

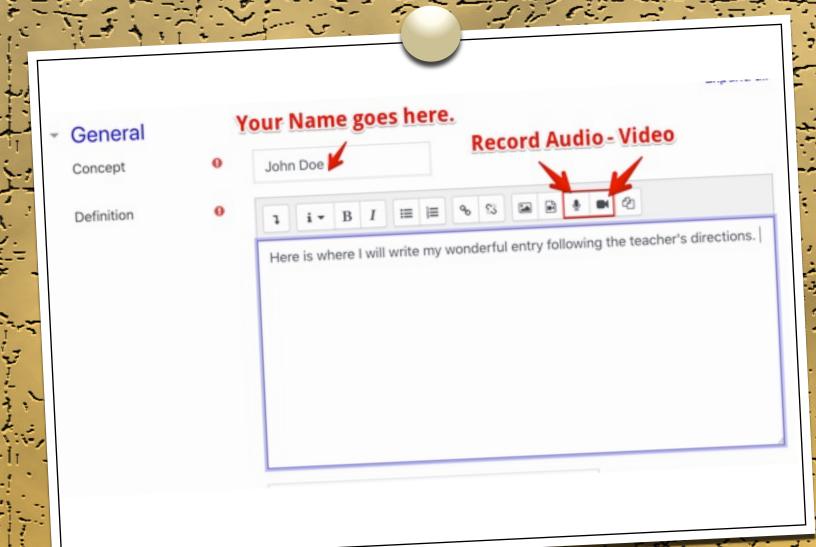